# Introduction to WebGL

#### What is WebGL?

WebGL is a JavaScript API that allows us to implement interactive 3D graphics, straight in the browser.

WebGL runs as a specific context for the HTML <canvas> element, which gives you access to hardware-accelerated (GPU) 3D rendering in JavaScript.

Run on many different devices, such as desktop computers, mobile phones and TVs.

#### What can WebGL do?

Real-time interactive 3D graphics in browser.

Interactive music videos, games, data visualization, art, 3D design environments, 3D modeling of space, plotting mathematical functions, physical simulations...

Demos:

<http://helloracer.com/webgl/>

<http://arodic.github.io/p/jellyfish/>

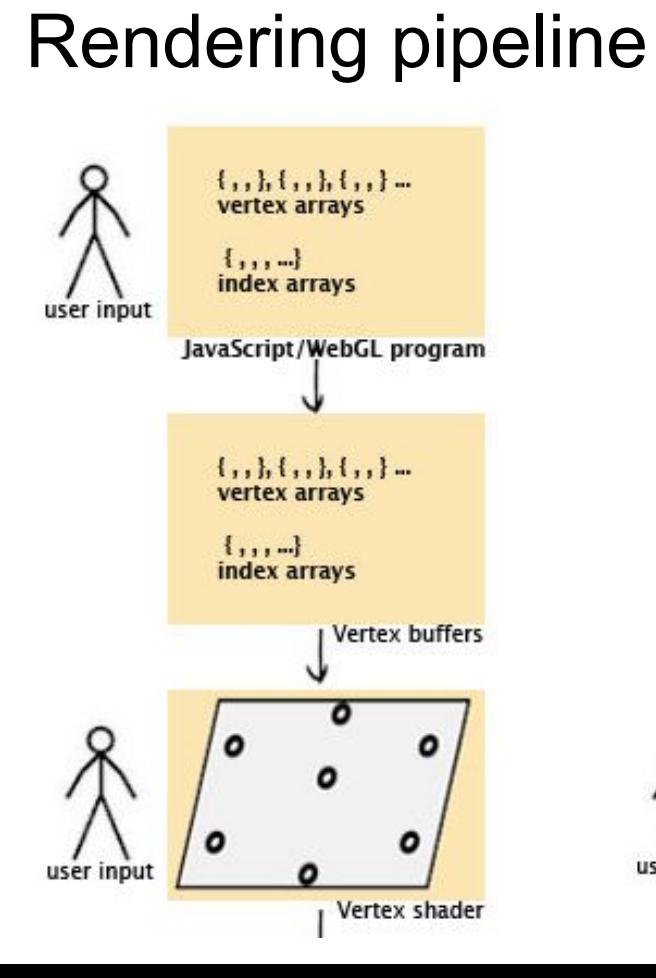

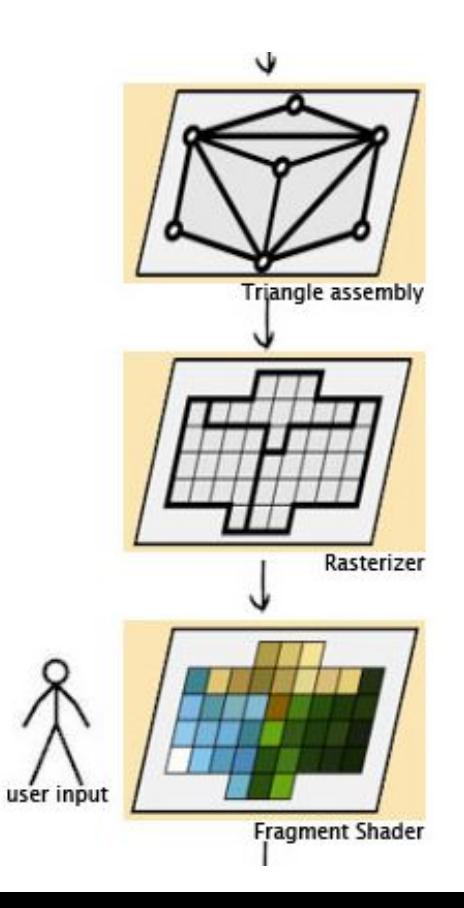

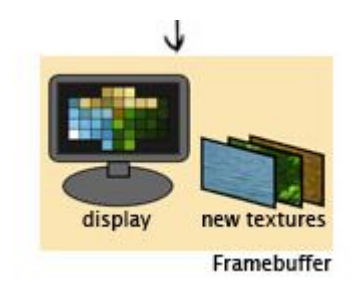

#### Libraries?

Provide common functions, ready-made models, shaders

Faster development

Robust

Popular ones: Three.js, PhiloGL, GLGE, J3D

In our class, we will directly work on WebGL for learning purpose.

#### You need a text editor

#### Brackets, Sublime Text….

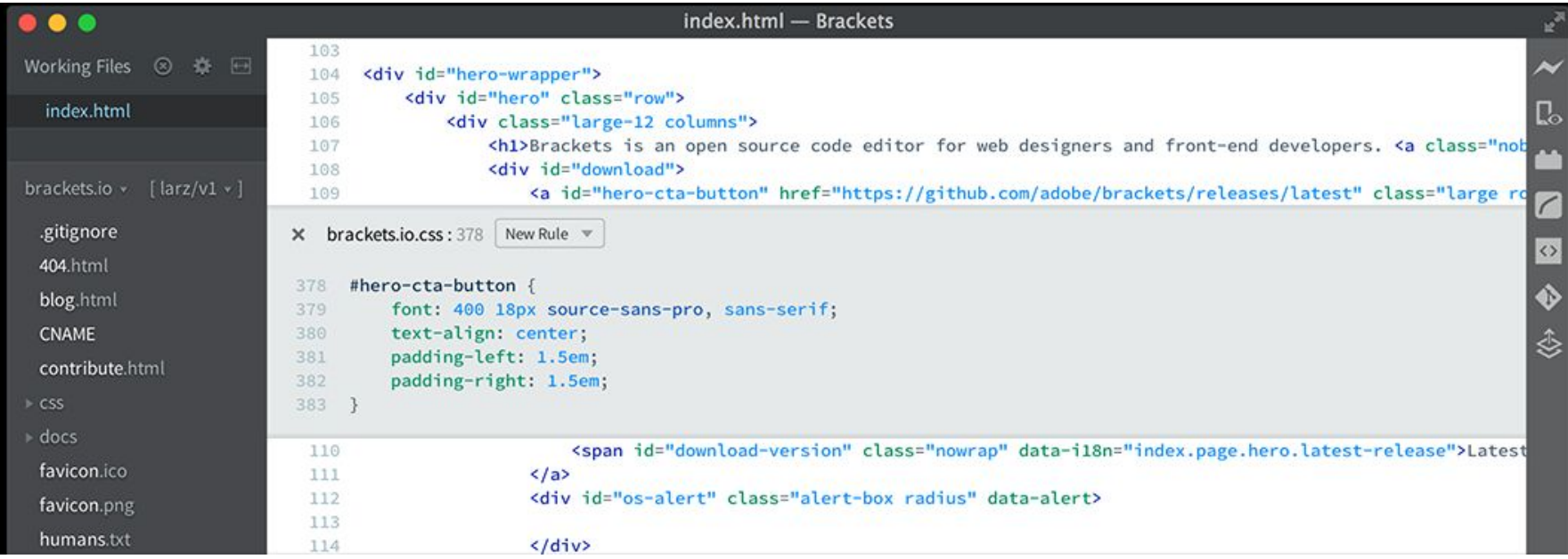

#### Time to write some HTML

We will keep everything in a single HTML file for example HelloTriangle

For larger programs, we will separate the HTML and JavaScript, like we are doing in our programming assignment

Using WebGL entails writing a bunch of startup code

Complexity comes from the flexibility of the API

will enable you to do really sophisticated stuff later on

Eventually we will use a helper library for the startup code

Example code: graphics.ics.uci.edu/CS112/discussion\_week1\_examples.zip

#### The HTML

<!DOCTYPE HTML> <html lang="en"> <head> <title>Hello Triangle</title> <meta charset="utf-8">  $<$ /head> <body onload="startup();"> <canvas id="myGLCanvas" width="500" height="500">

 $canvas>$ 

 $<$ /body>

 $<$ /html>

We create an HTML page

Notice: We create an HTML5 <canvas> That is 500 x 500 pixels which we will draw into.

We give it an id so we can refer to it in the javascript that we will write.

**onload** specifies an entry point into the JavaScript we will write...a function named startup() will be called on a page load

#### **Adding JavaScript**

<script type="text/javascript">

var al:

var canvas:

var shaderProgram;

var vertexBuffer:

```
function startup() {
```

```
\text{convos} =document.getElementById("myGLCanvas");
```
 $q$  = createGLContext(canvas);

setupShaders();

setupBuffers();

```
gl.clearColor(0.0, 0.0, 0.0, 1.0);
```
 $draw()$ 

 $<$ /script $>$ 

JavaScript is included inside <script> tags

We have some global variables... ...and our initial function calls some other functions.

**Bolded** functions are the ones we will write.

clearColor is a WebGL function that sets the initial color of the pixels in the raster

getElementByID is a Document Object Model (DOM) function that gets us a reference to the canvas created in the **HTML** document

#### **Getting a WebGL Context**

```
function createGLContext(canvas) {
```

```
var names = ["webgl", "experimental-webgl"];
```
var context =  $null:$ 

```
for (var i=0; i < names.length; i+1 {
```

```
\text{tr}
```

```
context = canvas.aetContext(names[i]);
```
 $\{ catch (e) \}$ 

```
if (context) {
```
break:

```
if (context) {
```

```
context.viewportWidth = canvas.width;
 context.viewportHeight = canvas.height;
\left\{ else\left\{
```

```
alert("Failed to create WebGL context!");
```
return context:

We need to make sure the browser supports WebGL...so we try to get a reference to a WebGL context using the two names under which it might exist

If we get a context, we set the viewport dimensions of the context to match the size of the canvas.

You can choose to use less than the full canvas.

#### **Creating Vertex Shader**

#### var vertexShaderSource =

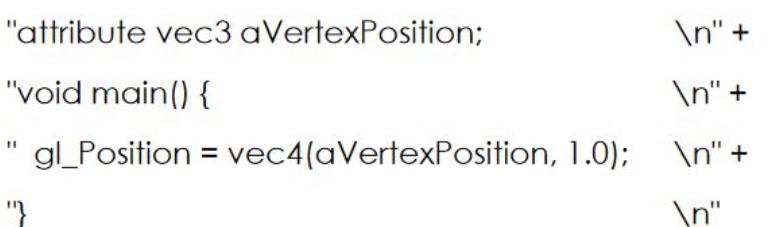

We'll talk more about shaders later but for now you should know:

We need to create a vertex shader program written in GLSL

We will use a JavaScript string to hold the source code for the vertex shader. We'll see a better way to do this later.

The shader must assign a value to gl\_Position

Our shader basically just takes the position of an incoming vertex and assigns that position to gl\_Position.

It actually does one thing to the incoming position...do you know what that is?

#### **Creating Fragment Shader**

```
var fragmentShaderSource =
   "precision mediump float;
                                                         \binom{n''+1}{n}\mathsf{h}^{\prime\prime}"void main() \{" gl_FragColor = vec(1.0, 1.0, 1.0, 1.0); \n"+
   \mathbb{F}\langle n'':
```
Like the vertex shader program, the fragment shader code is written in GLSL and held in a string.

You can think of fragments as being almost pixels...they are produced by the WebGL rasterizer and have a screen space position and some other data related to them.

Our shader simply assigns each fragment the same color.

Again, we'll talk more about what the shaders do later...

#### **Compiling the Shaders**

function setupShaders() {

var vertex $\text{ShaderSource} = \dots$ 

var fraamentShaderSource = ...

var vertexShader = loadShader(gl.VERTEX\_SHADER, vertexShaderSource);

var fragmentShader = loadShader(gl,FRAGMENT SHADER, fraamentShaderSource):

function loadShader(type, shaderSource) {

var shader = gl.createShader(type); gl.shaderSource(shader, shaderSource); gl.compileShader(shader);

if (Igl.getShaderParameter(shader, gl.COMPILE\_STATUS)) { alert("Error compiling shader" + gl.getShaderInfoLog(shader)); gl.deleteShader(shader); return null:

return shader;

 $\dddotsc$ 

We have a homemade helper function that compiles the shader and checks if there were compilation errors.

If there was an error, a JavaScript alert is issued and the shader object deleted.

Otherwise the compiled shader is returned.

#### Creating Program Object and Linking Shaders

function setupShaders() {

...

shaderProgram = gl.createProgram();

al.attachShader(shaderProaram, vertexShader); al.attachShader(shaderProgram, fragmentShader); gl.linkProgram(shaderProgram);

if (!gl.getProgramParameter(shaderProgram,  $GILINK STATUS)$ alert("Failed to setup shaders");

gl.useProgram(shaderProgram);

shaderProgram.vertexPositionAttribute = gl.getAttribLocation(shaderProgram,

We create a program object and attach the compiled shaders and link. At this point, we have a complete shader program that WebGL can use.

attributes are user-defined variables that contain data specific to a vertex.

The **attributes** used in the vertex shader are bound to an index (basically a number given to a slot). Our code needs to know the index associated with the attributes we use in the shader so that our draw function can feed the data correctly.

vertexPositionAttribute is a user-defined property in which we remember the index value

#### Setting up the Buffers

```
function setupBuffers() {
```

```
vertexBuffer = al.createBuffer();
```
al.bindBuffer(al.ARRAY\_BUFFER, vertexBuffer);

```
var triangleVertices = \lceil
```
 $0.0, 0.5, 0.0,$  $-0.5, -0.5, 0.0,$ 

```
0.5, -0.5, 0.0
```
 $\mathbf{E}$ 

gl.bufferData(gl.ARRAY\_BUFFER, new Float32Array(trianaleVertices), gl.STATIC\_DRAW);

```
vertexBuffer.itemSize = 3:
```

```
vertexBuffer.numberOfItems = 3;
```
We next need to create a buffer that will hold the vertex data... this is the geometric data of the shapes we wish to render.

We create a WebGL buffer object and bind it so that WebGL knows it is the current buffer to work with.

triangleVertices is a user-defined JavaScript array containing the 3D coordinates of a single triangle.

We call a magic function to copy the vertex positions into the current WebGL buffer.

Two user-defined properties are used to remember how many vertices we have and how many coordinates per vertex.

#### Drawing the Scene

#### function draw() {

gl.viewport(0, 0, gl.viewportWidth, gl.viewportHeight);

al.clear(al.COLOR BUFFER BIT);

gl.vertexAttribPointer(shaderProgram.vertexPositionAttribute, vertexBuffer.itemSize, al.FLOAT, false, 0, 0);

al.enableVertexAttribArray(shaderProaram.vertexPositionAttribute);

gl.drawArrays(gl.TRIANGLES, 0, vertexBuffer.numberOfItems);

The **viewport** method lets us tell WebGL how to convert from clipspace in which coordinates range from -1 to 1 back into pixel coordinates. Here we use our two user-defined properties to set it to the full size of the canvas.

**clear** initializes the color buffer to the color set with **clearColor**.

We then tell WebGL to take values for aVertexPosition from the buffer currently bound to gl.ARRAY\_BUFFER....and then we draw.

#### Result

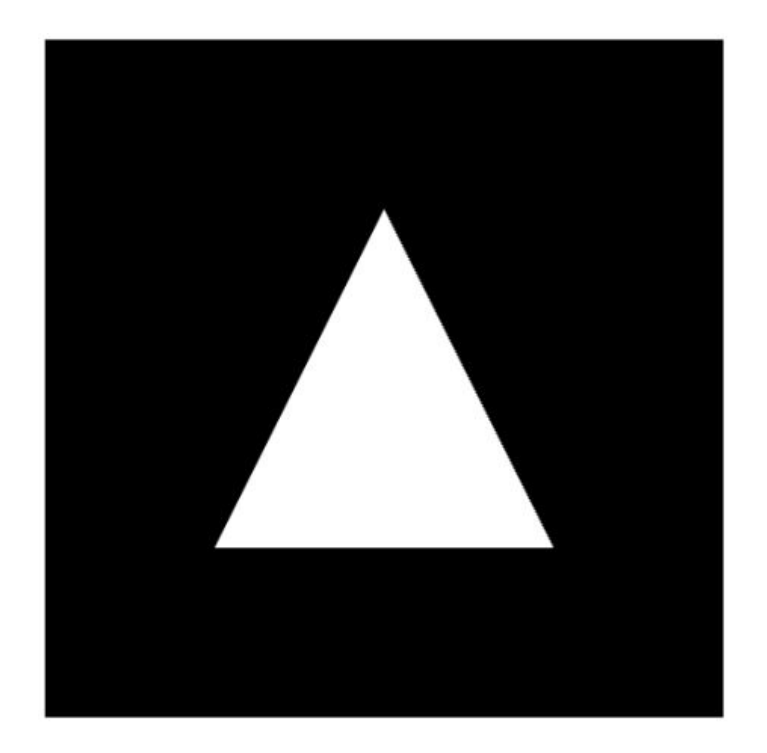

#### Can you?

- **Q** Change the triangle color?
- **O** Change the background color?
- Change the triangle shape?
- **D** Draw multiple triangles?
- Make the triangle look smaller without changing the vertex data?

#### Programming Assignment 0

#### **Geometric Primitives in WebGL**

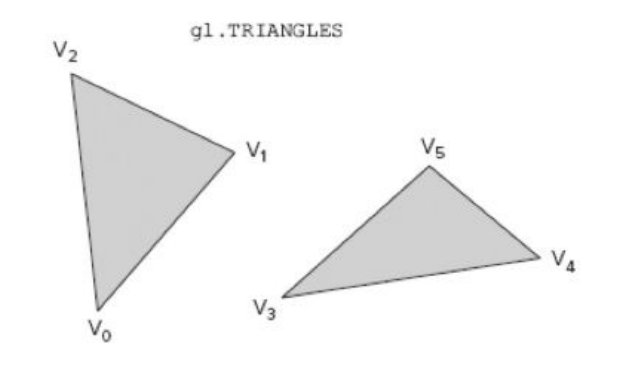

gl.TRIANGLE STRIP

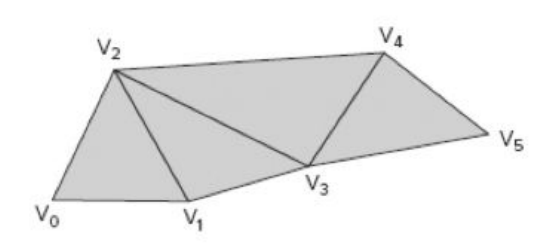

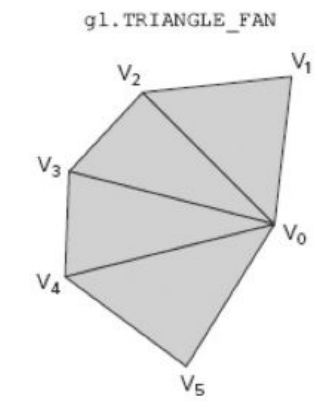

WebGL supports 3 basic geometric primitives:

- **Triangles** 1.
- 2. Lines
- 3. Point Sprites

We've already seen one way to send triangles into the pipeline.

There are three different triangle drawing modes depending on how you specify the connectivity:

gl.TRIANGLES gl.TRIANGLE\_STRIP gl.TRIANGLE FAN

## gl.TRIANGLES

vertexPositionBuffer = gl.createBuffer();

gl.bindBuffer(gl.ARRAY\_BUFFER, vertexPositionBuffer);

var triangleVertices =  $[$ 

 $0.0, 0.5, 0.0,$ 

 $-0.5, -0.5, 0.0,$ 

- $0.5, -0.5, 0.0,$
- $0.0, 0.5, 0.0,$
- $1.0, 0.5, 0.0,$
- $0.5, -0.5, 0.0$

<sub>1</sub>:

gl.bufferData(gl.ARRAY\_BUFFER, new<br>Float32Array(triangleVertices), gl.STATIC\_DRAW);

vertexPositionBuffer.itemSize =  $3$ ;

vertexPositionBuffer.numberOfItems = 6:

gl.drawArrays(gl.TRIANGLES, 0,<br>vertexPositionBuffer.numberOfItems);

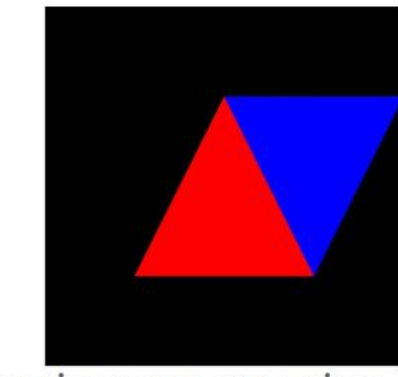

- Assuming you are using gl.drawArrays():
	- Each triangle requires you specify о three new vertices
	- i.e. you can't reference vertex<br>data already in the buffer
	- Number of triangles = number o vertices/3

### gl.TRIANGLE\_STRIP

```
vertexPositionBuffer = gl.createBuffer();
gl.bindBuffer(gl.ARRAY BUFFER, vertexPositionBuffer);
var triangle Vertices = \lceil-0.5, -0.5, 0.0,0.5, -0.5, 0.0,0.0, 0.5, 0.0,1.0, 0.5, 0.0,\mathbf{E}gl.bufferData(gl.ARRAY_BUFFER, new<br>Float32Array(triangleVertices), gl.STATIC_DRAW);
vertexPositionBuffer.itemSize = 3;
vertexPositionBuffer.numberOfItems = 4......gl.drawArrays(gl.TRIANGLE_STRIP, 0,<br>vertexPositionBuffer.numberOfItems);
```
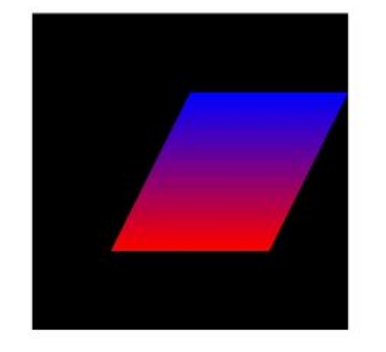

- Allows you to reuse vertices when drawing triangles that share vertices.
- Number of triangles = what?
- Notice that per-triangle color is not easy to achieve

```
Order of the vertices is important
```
#### https://en.wikipedia.org/wiki/Triangle\_strip

# gl.TRIANGLE FAN

```
vertexPositionBuffer = gl.createBuffer();
gl.bindBuffer(gl.ARRAY BUFFER, vertexPositionBuffer);
var triangle Vertices = \Gamma0.5, -0.5, 0.0.1.0, 0.5, 0.0,0.0, 0.5, 0.0,-0.5, -0.5, 0.0.];
gl.bufferData(gl.ARRAY_BUFFER, new<br>Float32Array(triangleVertices), gl.STATIC_DRAW);
vertexPositionBuffer.itemSize = 3:
vertexPositionBuffer.numberOfItems = 4;
1.111gl.drawArrays(gl.TRIANGLE_FAN, 0,<br>vertexPositionBuffer.numberOfItems);
```
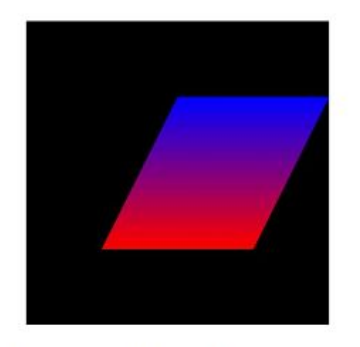

- First vertex is the fan center о
- Next two vertices specify the о first triangle
- Each succeeding vertex forms a triangle with the center and previous vertex
- How many triangles for a given<br>number of vertices?
- Are fans and strips equivalent?

## gl.LINES

- **O** gl.LINES draws independent lines  $(v0,v1)$ ,  $(v2,v3)$ ,  $(v4,v5)$
- gl.LINE\_STRIP draws a polyline  $(v0,v1), (v1,v2), (v2,v3), (v3,v4), (v4,v5)$
- gl.LINE\_LOOP draws a line strip with a<br>line connecting the first and final vertex  $\Box$

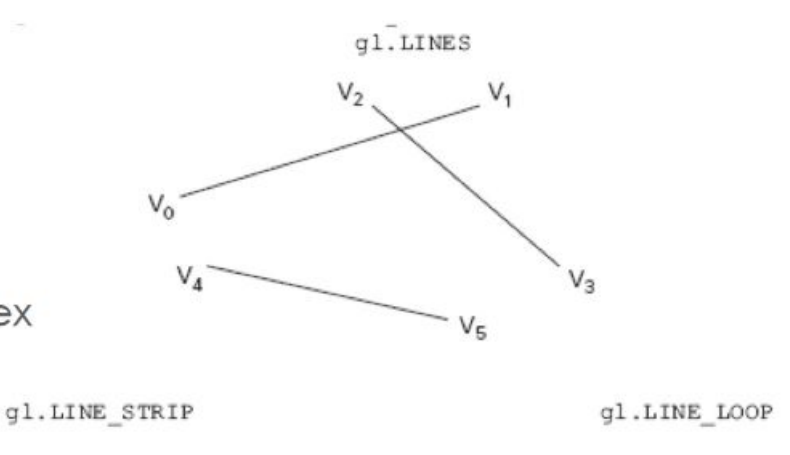

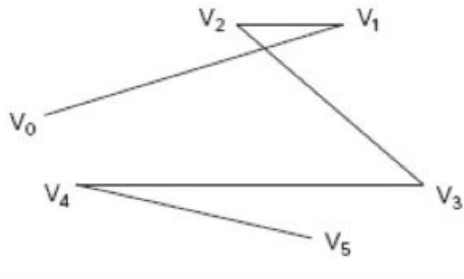

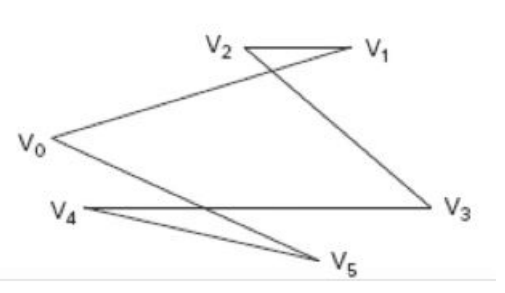

### gl.POINTS

- **□** Specified with gl.POINTS mode
- Renders one point per vertex in the buffer
- $\blacksquare$  using N pixels in the point is specified using gl.pointSize(N)